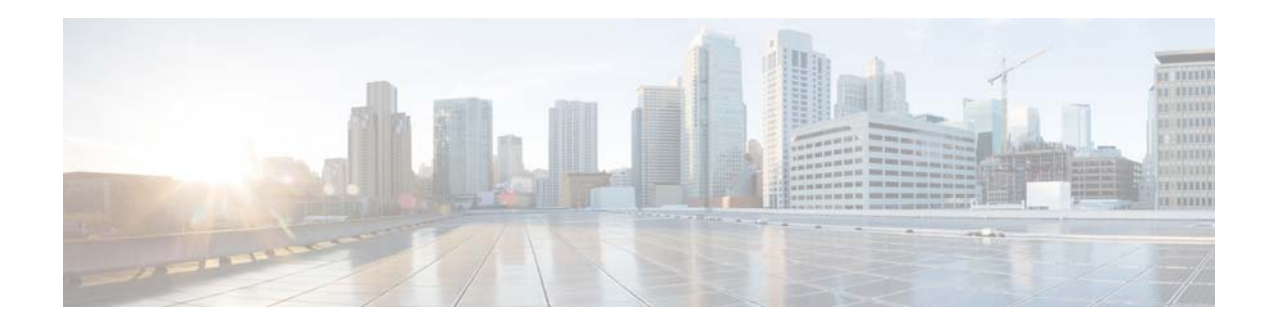

# **Cisco WAN Automation Engine Release Notes, Release 6.2.2**

#### **First Published: 2015-12-07**

This document describes the features, limitations, and bugs for Cisco WAN Automation Engine (Cisco WAE) Release 6.2.2.

## **Contents**

This document includes the following sections:

- [Introduction, page 1](#page-0-0)
- **•** [Open Source, page 1](#page-0-1)
- **•** [Bugs, page 2](#page-1-0)
- [Known Limitations, page 3](#page-2-0)
- **•** [Related Documentation, page 8](#page-7-0)

# <span id="page-0-0"></span>**Introduction**

The Cisco WAE product suite consists of WAE Design, WAE Live, WAE Collector, and platform software to deliver a total solution from WAE planning to automated network modeling, deployment, and control. For more information on Cisco WAE, visit [http://www.cisco.com/go/wae.](http://www.cisco.com/go/wae)

# <span id="page-0-1"></span>**Open Source**

This product includes the following open source software:

- **•** Software developed by MetaStuff (http://www.dom4j.org)
- **•** Cryptographic software written by Eric Young (eay@cryptsoft.com)

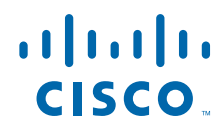

**Cisco Systems, Inc.** www.cisco.com

- **•** Software developed by the OpenSSL project for use in the OpenSSL Toolkit (http://www.openssl.org/)
- **•** Software written by Tim Hudson (tjh@cryptsoft.com)
- **•** Software developed by the University of California, Berkeley and its contributors

# <span id="page-1-0"></span>**Bugs**

The following tables list the open and resolved bugs in Cisco WAE Release 6.2.2. The bug ID links you to the Cisco Bug Search tool.

## **Open Bugs**

#### *Table 1 Open Bugs*

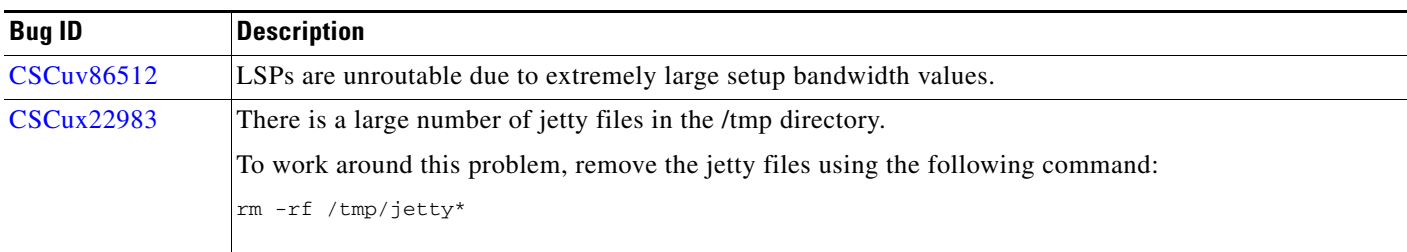

## **Resolved Bugs**

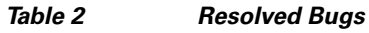

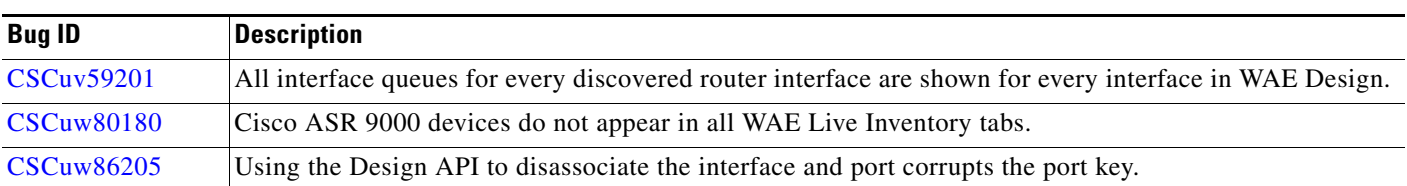

## **Using the Bug Search Tool**

Use the Bug Search tool to search for a specific bug or to search for all bugs in a release.

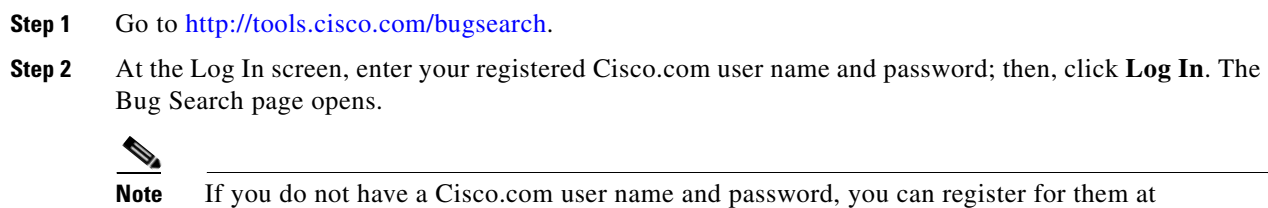

ן

<http://tools.cisco.com/RPF/register/register.do>.

- **Step 3** To search for a specific bug, enter the bug ID in the Search For field and press **Return**.
- **Step 4** To search for bugs in the current release:
	- **a.** In the Search For field, enter a problem, feature, or a product name and press **Return**. (Leave the other fields empty.)
	- **b.** When the search results are displayed, use the filter tools to find the types of bugs you are looking for. You can search for bugs by modified date, status, severity, and so forth.

To export the results to a spreadsheet, click the **Export Results to Excel** link.

## <span id="page-2-0"></span>**Known Limitations**

This section describes the limitations and restrictions for Cisco WAE.

### **Cisco WAE Design**

In some Linux installations with Xfce desktop installed, the documentation does not open from the WAE Design GUI Help menu. The workaround is to do one of the following:

- Open the help files from a terminal in the  $$c$ ARIDEN\_HOME/docs directory.
- **•** Install a default browser.
- **•** Install the following packages:

```
yum install evince
yum groupinstall "X Window System"
yum groupinstall "Desktop"
yum groupinstall "General Purpose Desktop"
```
## **Cisco WAE Live**

- **•** L2 interface types are categorized incorrectly as "individual physical interfaces" on the Explore Interfaces page.
- **•** The "Unknown" interface type is not used.

### **Cisco WAE Collector**

**•** LSPs are unroutable due to extremely large setup bandwidth values.

This problem occurs when executing snmp\_find\_rsvp on XE devices running Cisco IOS Release 15.2. This problem is not reproducible using a similar configuration on a local XE node running Cisco IOS Release 15.4. Therefore, the recommendation is to upgrade the XE device to Cisco IOS Release 15.4 or later.

• Due to vendor MIB limitations, Collector cannot represent QoS traffic on interfaces that have more than one VLAN configured. If a network contains such interfaces, their queue traffic statistics are omitted from the collection. The total traffic on these interfaces is still measured. As a result, per class-of-service demands estimated through Demand Deduction are less accurate. Estimates of traffic totals over all classes of services, however, are not affected.

**•** Due to lack of MIB support, SR tunnel type is not collected for Cisco IOS XR routers through SNMP.

#### **Collector Server**

- **•** If upgrading the Collector server from 5.6x to 6.1x or 6.2, the \$CARIDEN\_ROOT/etc/collector/server/db-persistence/DiscoveryEngineImplementation.db file must be removed prior to starting the web server. Since installation automatically starts the web server, the recommendation is to remove this prior to installation.
- **•** OSPFv3 and IPv6 IS-IS databases cannot be collected. The workaround is to use a manual snapshot.
- **•** SNMPv3 device access is not supported. The workaround is to use a manual snapshot and mate\_auth\_init.

### **Cisco WAE Network Interface Server**

Continuous PCEP LSP collection does not support SR tunnels. Note that you can collect SR tunnels through PCEP using the Collector server or snapshots.

#### **Snapshots**

- **•** snmp\_find\_interfaces:
	- **–** Does not support association of a GRE tunnel with the physical interface it uses to reach the tunnel destination since the IP-Tunnel MIB lacks this information.
	- **–** Does not update LAG port status if LAGs are discovered running both parse\_configs and snmp\_find\_interfaces. The workaround is to run only snmp\_find\_interfaces.
- **•** Juniper routers: Signaled standby LSP path option is not available from the standard MPLS-TE MIB for Juniper routers. Only the active path option name is collected.
- **•** IOS XR routers:
	- **–** IGP topology collected through parse\_igp and login\_find\_igp\_db:

IS-IS link-state database with TE extensions contains incorrect interface "admin-weights" (TE metric) on Intel-based routers.

IPv6 IS-IS link-state database does not contain IPv6 interface addresses or parallel interfaces. This information is only available when Cisco IOS XR supports IS-IS IPv6 TE extensions. The snmp\_find\_interfaces tool collects this information.

- **–** MAC Accounting is not supported.
- **–** snmp\_find\_rsvp does not set the Standby value in the <LSPPaths> table for signaled backup paths or collect named affinities configured with affinity-maps.
- **•** BGP peers:
	- **–** find\_bgp does not build BGP pseudo-nodes among internal ASNs.
	- **–** find\_bgp does not collect BGP peers under PE-CE VRFs.
- **•** parse\_configs:
	- **–** Does not accurately detect the bandwidth of some Juniper 'ge' interfaces that have a capacity of 10 Gbps.
	- **–** Collects POS bundles, but has limitations due to unavailability of the port OperStatus property.

Ι

- **•** TE Extended Admin Groups (EAGs), also known as extended affinities, are not supported.
- Port circuits are not built for LAG/bundle members whose nodes are not within the same IGP instance as the AS.
- **•** There is no support for building port circuits for LAG members that are not within the same IGP (inter-AS circuits).
- It is not possible to distinguish between physically connected and unconnected LAG ports that are down for LAG port matching.
- **•** snmp\_find\_ospf\_db cannot be used when routers have a large number of links that cannot fit into a single PDU.
- **•** find\_bgpls does not support multi-area OSPF or multi-level IS-IS, non-TE-enabled interfaces, and pseudo-nodes. The workaround is to use SNMP- or login-based discovery.
- **•** get\_inventory does not collect Juniper multi-chassis router hardware inventory.
- **•** Segment routing:
	- **–** SR LAN adjacency SIDs and pseudo-node creation are not supported.
	- **–** SR protected adjacency SIDs are not supported.
	- **–** Concurrent RSVP-TE and SR-TE paths are not supported on the same LSP.

#### **SAM-OSS Integration with Snapshots**

- sam\_getplan does not populate the <NodeTraffic> table. This table is derived and populated when sam\_getplan and SNMP tools are used together.
- **•** sam\_getplan does not populate the NetIntActivePath column in the <LSPs> table.
- **•** If sam\_getplan and SNMP tools are used together in the snapshot process for multi-vendor network collection, Alcatel-Lucent traffic measurements cannot be aligned with those collected from other router platforms.

#### **Deployer Module**

#### **Cisco Open SDN Controller (OSC)**

During detailed PCEP tunnel creation or when modifying PCEP tunnels, affinity values are misinterpreted if multiple affinities are specified. This limits you to specifying one affinity for IncludeAffinity, IncludeAnyAffinity, and ExcludeAffinity, and each of these values must be a number within [0,31].

#### **Cisco Network Services Orchestrator (NSO) Controller**

- **•** LSPs that exist in the network by another controller cannot be updated.
- **•** Cisco IOS XR: WAE client specifies the XR LSP signaled-name, while NSO service and device use tunnel-id. The workaround is to deploy all IOS XR LSPs using the tunnel-id and to make sure that existing LSPs are not redeployed.
- **•** LSPs that have a named-path used by another LSP cannot be deleted.
- **•** NEDs (NSO console)
	- **–** For Cisco IOS XR, there is no option to give the IP address of the LSP directly; you can only specify a loopback address. There is no option to give tunnel affinity values directly; you can only specify an affinity-map name.

**–** For Junos, there is no inter-domain keyword, which is used only when an inter-area LSP is created.

### **Cisco WAE System**

#### **Installation and Startup**

- The WAE Network Interface (NI) server and the WAE Core server cannot reside on the same device or on the same VM. Note that the *Cisco WAE Server Installation Guide* assumes that they are on the same device. If needed, contact your support representative for installation details.
- If the OS is using an old CA certificate to verify the integrity of the EPEL repository, you might see the following error from the OS vendor:

Error: Cannot retrieve metalink for repository: epel. Please verify its path and try again.

- **–** One workaround is to perform an offline installation. For instructions, refer to the "Offline Installation" chapter in the *Cisco WAE Server Installation Guide*.
- **–** Another workaround is to change https to http.

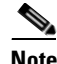

**Note** This is not a secure solution. For information on how to resolve OS security issues, contact your OS vendor.

**1.** In the /etc/yum.repos.d/epel.repo file, change the first instance of https to http. sudo vim /etc/yum.repos.d/epel.repo

Change https to http in the following line:

mirrorlist=[https://mirrors.fedoraproject.org/metalink-repo=epel-6&arch=\$basearch]

**2.** Execute yum to clean up makecache.

sudo yum clean all && yum makecache

**3.** Re-run the installer. For detailed installation instructions, see the *Cisco WAE Server Installation Guide*.

sudo bash wae-k9-*<version>*.bin

The \$CARIDEN\_HOME directory is not automatically added to \$PATH (only \$CARIDEN\_HOME/bin is). If not in \$CARIDEN\_HOME/bin, to start the WAE Design GUI from the command line, you must specify its full path.

/opt/cariden/software/mate/current/mate

#### **Web Server**

The embedded web server tool is deprecated. The recommendation is to use the wae-web-server service, which is constantly monitored to be brought up automatically.

By default, this web service starts upon installation completion. Therefore, if you stop the web server using the embedded\_web\_server tool (embedded\_web\_server -action stop), the web server does not stop. The workaround is the following:

Ι

```
service wae-svcs-mon stop
embedded_web_server -action stop
```
#### **WAE Statistics UI**

The WAE Statistics page does not open in all browsers. The workaround is the following:

- **1.** Click the WAE Statistics link. The URL format is https://*<server IP*>:8443. Example: https://171.71.147.14:8443
- **2.** Copy the URL of this page to another browser window.
- **3.** In the new browser, change the URL port from 8443 to 8843. Example: https://171.71.147.14:8843 Ex
- **4.** Follow the browser messages to accept the connection and add it as an exception.

#### **Web User Management**

Both the System UI and the WAE Design Archive UI have local user management capabilities. If both are used to configure users, WAE uses the most recently updated information. The recommendation is to use only the System UI to manage local users.

#### **License Check Failures on Newer Linux Distributions**

Some newer Linux distributions have started using a new way (via biosdevname) of naming hardware devices, including the network interfaces. This causes some software that depends on the traditional naming (for example, eth0, eth1) to fail on license checks, including MATE.

The workaround is to append biosdevname=0 to the kernel line of the grub configuration file and reboot. (Syntax varies among distributions.)

After reboot, you should be able to use if config to verify that the NICs are named  $\epsilon$ th0 (or  $\epsilon$ th1, ...) instead of the biosdevname names (such as p34p1).

#### **Java Memory**

Certain tools (such as sam\_getplan and parse\_configs) may require more memory to start than what is available. The symptom is an error message similar to the following:

Error occurred during initialization of VM. Could not reserve enough space for object heap. Error: Could not create the Java Virtual Machine. Error: A fatal exception has occurred. Program will exit.

The workaround is to set the maximum memory to a low enough value in the CARIDEN\_JAVA\_OPTIONS variable before calling the tool. An example setting is as follows:

set CARIDEN\_JAVA\_OPTIONS=-Xmx1000m

## **Documentation**

The *Cisco WAE Design GUI Installation Guide* does not identify WAE Design as being part of the WAE Planning software package.

WAE Collector inventory collection configuration is documented accurately, but it is not based on the use of the shipped default hardware inventory configuration files.

The documentation is missing the following. For information, contact your support representative.

- **•** WAE Design RSVP TE Opt tool
- **•** New or changed WAE Core configurations (.cfg file configurations) for OSC extensions, LSP deployment through NSO controller, wae-appenginecore (which exposes Design APIs through REST), WAE REST API credentials, and calendaring projections
- **•** SR LSP collection
- **•** NSO integration

# <span id="page-7-0"></span>**Related Documentation**

For related documentation, see the *[Cisco WAE 6.2 Documentation Roadmap](http://www.cisco.com/c/en/us/support/routers/quantum-wan-automation-visibility-engine/products-documentation-roadmaps-list.html)*.

Ι

© 2015 Cisco Systems, Inc. All rights reserved.

Cisco and the Cisco logo are trademarks or registered trademarks of Cisco and/or its affiliates in the U.S. and other countries. To view a list of Cisco trademarks, go to this URL[: www.cisco.com/go/trademarks.](http://www.cisco.com/go/trademarks) Third-party trademarks mentioned are the property of their respective owners. The use of the word partner does not imply a partnership relationship between Cisco and any other company. (1110R)

Any Internet Protocol (IP) addresses and phone numbers used in this document are not intended to be actual addresses and phone numbers. Any examples, command display output, network topology diagrams, and other figures included in the document are shown for illustrative purposes only. Any use of actual IP addresses or phone numbers in illustrative content is unintentional and coincidental.